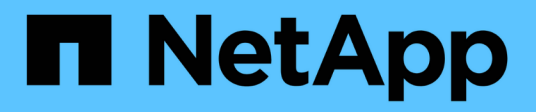

# **Client-basierte SMB-Services implementieren**

ONTAP 9

NetApp April 24, 2024

This PDF was generated from https://docs.netapp.com/de-de/ontap/smb-admin/offline-files-allowcaching-concept.html on April 24, 2024. Always check docs.netapp.com for the latest.

# **Inhalt**

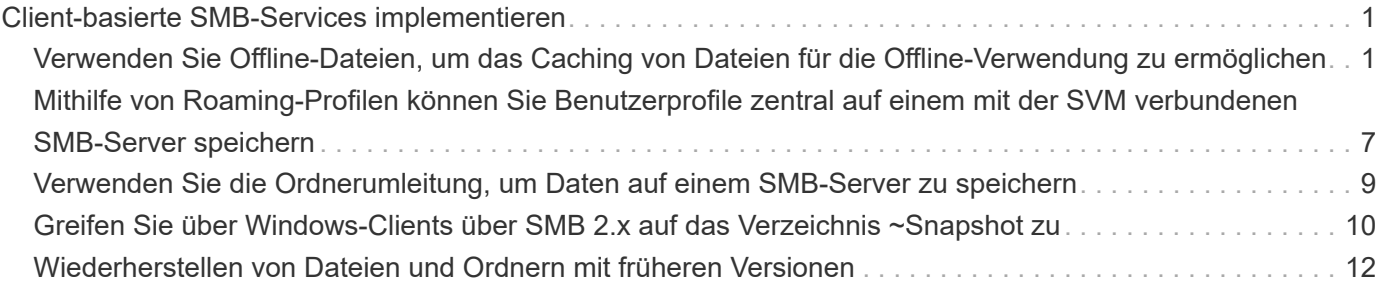

# <span id="page-2-0"></span>**Client-basierte SMB-Services implementieren**

## <span id="page-2-1"></span>**Verwenden Sie Offline-Dateien, um das Caching von Dateien für die Offline-Verwendung zu ermöglichen**

### <span id="page-2-2"></span>**Verwenden Sie Offline-Dateien, um das Caching von Dateien für die Offline-Nutzung Übersicht zu ermöglichen**

ONTAP unterstützt die Funktion Microsoft Offline Files oder *clientseitiges Caching*, mit der Dateien auf dem lokalen Host zur Offline-Verwendung zwischengespeichert werden können. Benutzer können die Offline-Dateifunktion verwenden, um die Arbeit an Dateien auch dann fortzusetzen, wenn sie vom Netzwerk getrennt werden.

Sie können festlegen, ob Windows-Benutzerdokumente und -Programme automatisch auf einer Freigabe zwischengespeichert werden oder ob die Dateien manuell zum Caching ausgewählt werden müssen. Bei neuen Freigaben ist das manuelle Caching standardmäßig aktiviert. Die Dateien, die offline zur Verfügung gestellt werden, werden mit der lokalen Festplatte des Windows-Clients synchronisiert. Die Synchronisierung erfolgt, wenn die Netzwerkverbindung zu einer bestimmten Speichersystemfreigabe wiederhergestellt ist.

Da Offline-Dateien und -Ordner dieselben Zugriffsberechtigungen wie die Version der auf dem CIFS-Server gespeicherten Dateien und Ordner behalten, muss der Benutzer über ausreichende Berechtigungen für die auf dem CIFS-Server gespeicherten Dateien und Ordner verfügen, um Aktionen auf den Offline-Dateien und Ordnern durchzuführen.

Wenn der Benutzer und eine andere Person im Netzwerk Änderungen an derselben Datei vornehmen, kann der Benutzer die lokale Version der Datei im Netzwerk speichern, die andere Version behalten oder beide speichern. Wenn der Benutzer beide Versionen speichert, wird eine neue Datei mit den Änderungen des lokalen Benutzers lokal gespeichert und die zwischengespeicherte Datei mit Änderungen aus der auf dem CIFS-Server gespeicherten Version überschrieben.

Sie können Offline-Dateien auf Share-by-Share-Basis mithilfe von Einstellungen für die Share-Konfiguration konfigurieren. Sie können eine der vier Offline-Ordner-Konfigurationen auswählen, wenn Sie Freigaben erstellen oder ändern:

• Kein Caching

Deaktiviert das Client-seitige Caching für die Freigabe. Dateien und Ordner werden nicht automatisch lokal auf Clients zwischengespeichert, und Benutzer können Dateien oder Ordner nicht lokal zwischenspeichern.

• Manuelle Cache-Speicherung

Ermöglicht die manuelle Auswahl von Dateien, die auf der Freigabe zwischengespeichert werden sollen. Dies ist die Standardeinstellung. Standardmäßig werden keine Dateien oder Ordner auf dem lokalen Client zwischengespeichert. Benutzer können auswählen, welche Dateien und Ordner sie lokal für die Offline-Verwendung zwischenspeichern möchten.

• Automatisches Caching von Dokumenten

Ermöglicht die automatische Cache-Speicherung von Benutzerdokumenten auf der Freigabe. Nur Dateien und Ordner, auf die zugegriffen wird, werden lokal zwischengespeichert.

• Automatisches Programm-Caching

Ermöglicht die automatische Cache-Speicherung von Programmen und Benutzerdokumenten auf der Freigabe. Nur Dateien, Ordner und Programme, auf die zugegriffen wird, werden lokal zwischengespeichert. Darüber hinaus ermöglicht diese Einstellung dem Client, lokal zwischengespeicherte ausführbare Dateien auszuführen, auch wenn er mit dem Netzwerk verbunden ist.

Weitere Informationen zum Konfigurieren von Offline-Dateien auf Windows-Servern und -Clients finden Sie in der Microsoft TechNet-Bibliothek.

#### **Verwandte Informationen**

[Mithilfe von Roaming-Profilen können Sie Benutzerprofile zentral auf einem CIFS-Server speichern, der der](#page-8-1) [SVM zugeordnet ist](#page-8-1)

[Verwenden der Ordnerumleitung zum Speichern von Daten auf einem CIFS-Server](#page-10-1)

[Nutzung von BranchCache zum Caching von SMB-Inhalten für Zweigstellen](https://docs.netapp.com/de-de/ontap/smb-admin/branchcache-cache-share-content-branch-office-concept.html)

["Microsoft TechNet Bibliothek: technet.microsoft.com/en-us/library/"](http://technet.microsoft.com/en-us/library/)

### **Anforderungen für die Verwendung von Offline-Dateien**

Bevor Sie die Funktion Microsoft Offline Files mit Ihrem CIFS-Server verwenden können, müssen Sie wissen, welche Versionen von ONTAP und SMB und welche Windows-Clients die Funktion unterstützen.

#### **ONTAP-Versionsanforderungen**

ONTAP-Versionen unterstützen Offline-Dateien.

### **Versionsanforderungen für SMB-Protokolle**

Für Storage Virtual Machine (SVM) unterstützt ONTAP auf allen SMB-Versionen Offline-Dateien.

#### **Anforderungen für Windows-Clients**

Der Windows-Client muss die Offline-Dateien unterstützen.

Aktuelle Informationen darüber, welche Windows-Clients die Funktion Offline-Dateien unterstützen, finden Sie in der Interoperabilitäts-Matrix.

#### ["mysupport.netapp.com/matrix"](http://mysupport.netapp.com/matrix)

### **Richtlinien für die Bereitstellung von Offline-Dateien**

Es gibt einige wichtige Richtlinien, die Sie verstehen müssen, wenn Sie Offline-Dateien auf Home Directory-Freigaben bereitstellen, die über die verfügen showsnapshot Auf Home Directorys festgelegte Freigabegenschaft.

Wenn der showsnapshot Die Eigenschaft "Freigabe" wird auf einer Home Directory Freigabe festgelegt, bei der Offline-Dateien konfiguriert sind. Windows Clients speichern alle Snapshot Kopien unter dem ~snapshot Ordner im Home-Verzeichnis des Benutzers.

Windows Clients speichern alle Snapshot Kopien unter dem Home Directory, wenn eine der folgenden Bedingungen zutrifft:

• Der Benutzer stellt das Home-Verzeichnis vom Client offline zur Verfügung.

Der Inhalt des ~snapshot Ordner im Home-Verzeichnis ist enthalten und offline verfügbar gemacht.

• Der Benutzer konfiguriert die Ordnerumleitung, um einen Ordner wie umzuleiten My Documents Im Stammverzeichnis auf dem CIFS Server Share.

Einige Windows-Clients stellen den umgeleiteten Ordner möglicherweise automatisch offline zur Verfügung. Wenn der Ordner zum Stammverzeichnis des Home-Verzeichnisses umgeleitet wird, wird der angezeigt ~snapshot Der Ordner ist im Offline-Inhalt des Cache enthalten.

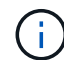

Offline-Dateibereitstellungen, bei denen der ~snapshot Der Ordner ist in Offline-Dateien enthalten, sollte vermieden werden. Die Snapshot Kopien in ~snapshot Der Ordner enthält alle Daten auf dem Volume, an dem ONTAP die Snapshot Kopie erstellt hat. Daher wird eine Offline-Kopie des erstellt ~snapshot Der Ordner verbraucht großen lokalen Speicher auf dem Client, verbraucht während der Synchronisierung von Offline-Dateien Netzwerkbandbreite und erhöht die Zeit zur Synchronisierung von Offline-Dateien.

### **Konfigurieren Sie die Unterstützung von Offline-Dateien für SMB-Freigaben über die Befehlszeilenschnittstelle**

Sie können die Unterstützung von Offline-Dateien über die ONTAP-CLI konfigurieren, indem Sie eine der vier Einstellungen für Offline-Dateien beim Erstellen von SMB-Freigaben oder jederzeit durch Ändern vorhandener SMB-Freigaben festlegen. Die Standardeinstellung ist die Unterstützung von manuellen Offline-Dateien.

### **Über diese Aufgabe**

Wenn Sie Offline-Dateien konfigurieren, können Sie eine der folgenden vier Offline-Dateien-Einstellungen wählen:

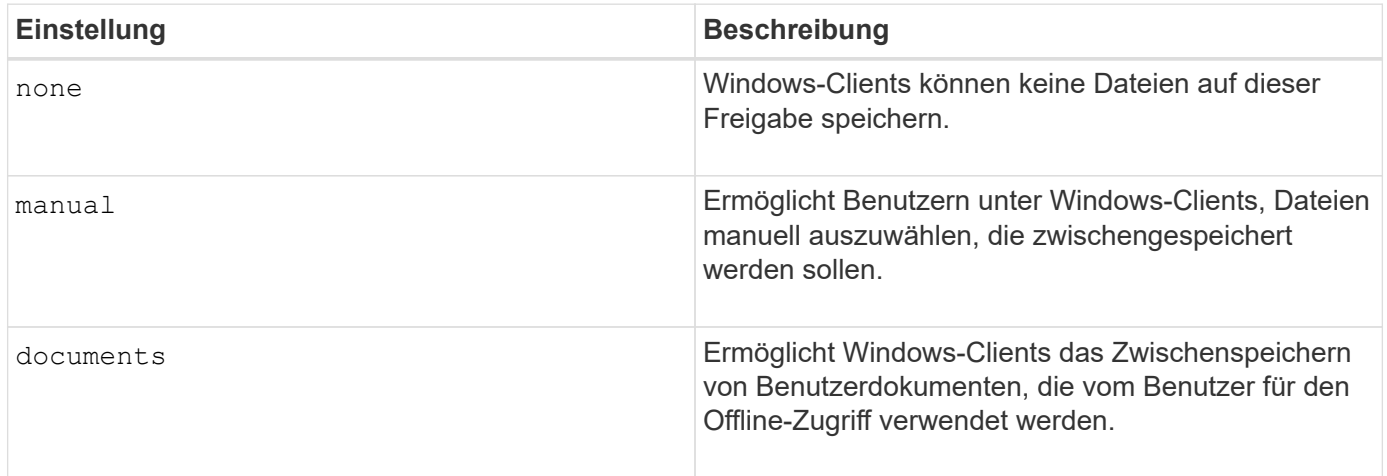

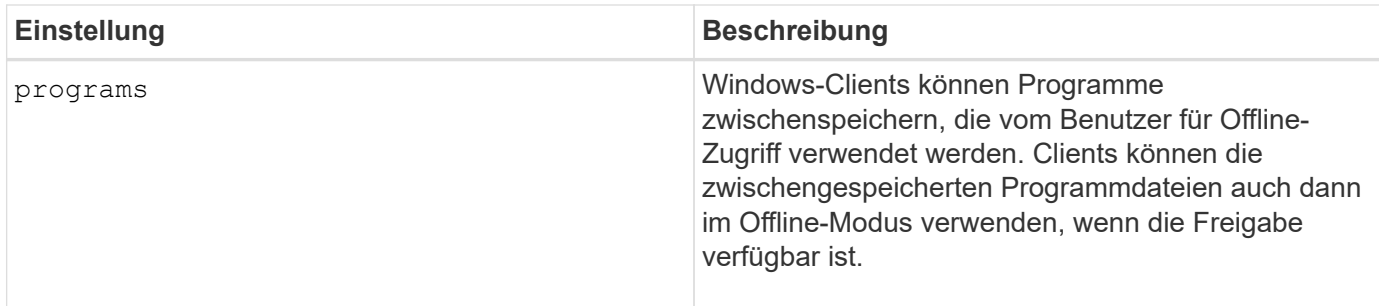

Sie können nur eine Offline-Dateieinstellung auswählen. Wenn Sie eine Einstellung für Offline-Dateien für eine vorhandene SMB-Freigabe ändern, ersetzt die Einstellung für die neuen Offline-Dateien die ursprüngliche Einstellung. Andere Konfigurationseinstellungen und Eigenschaften für vorhandene SMB-Freigaben werden nicht entfernt oder ersetzt. Sie bleiben wirksam, bis sie explizit entfernt oder geändert werden.

### **Schritte**

1. Führen Sie die entsprechende Aktion aus:

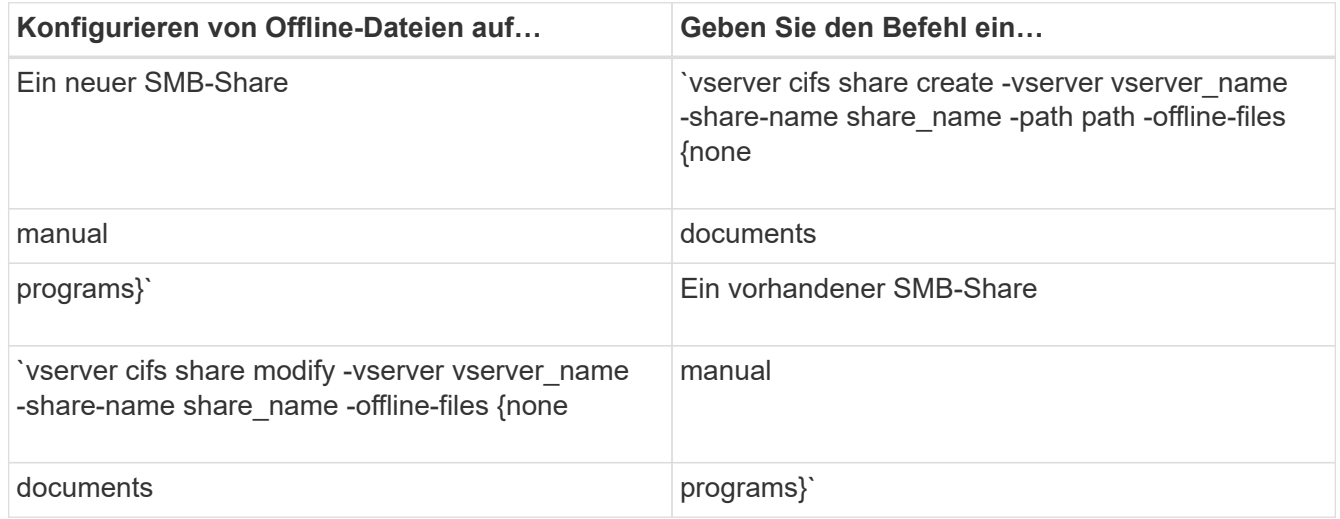

2. Vergewissern Sie sich, dass die Konfiguration der SMB-Freigabe korrekt ist: vserver cifs share show -vserver vserver name -share-name share name -instance

### **Beispiel**

Mit dem folgenden Befehl wird eine SMB-Freigabe mit dem Namen "data1" erstellt, bei der die Offline-Dateien auf festgelegt sind documents:

cluster1::> vserver cifs share create -vserver vs1 -share-name data1 -path /data1 -comment "Offline files" -offline-files documents cluster1::> vserver cifs share show -vserver vs1 -share-name data1 -instance Vserver: vs1 Share: data1 CIFS Server NetBIOS Name: VS1 Path: /data1 Share Properties: oplocks browsable changenotify Symlink Properties: enable File Mode Creation Mask: - Directory Mode Creation Mask: - Share Comment: Offline files Share ACL: Everyone / Full Control File Attribute Cache Lifetime: - Volume Name: - Offline Files: documents Vscan File-Operations Profile: standard Maximum Tree Connections on Share: 4294967295 UNIX Group for File Create: -

Mit dem folgenden Befehl wird eine vorhandene SMB-Freigabe mit dem Namen "data1" geändert, indem die Einstellung für Offline-Dateien auf geändert wird manual Und Werte für die Erstellungsmaske des Datei- und Verzeichnismodus hinzufügen:

cluster1::> vserver cifs share modify -vserver vs1 -share-name data1 -offline-files manual -file-umask 644 -dir-umask 777 cluster1::> vserver cifs share show -vserver vs1 -share-name data1 -instance Vserver: vs1 Share: data1 CIFS Server NetBIOS Name: VS1 Path: /data1 Share Properties: oplocks browsable changenotify Symlink Properties: enable File Mode Creation Mask: 644 Directory Mode Creation Mask: 777 Share Comment: Offline files Share ACL: Everyone / Full Control File Attribute Cache Lifetime: - Volume Name: - Offline Files: manual Vscan File-Operations Profile: standard Maximum Tree Connections on Share: 4294967295 UNIX Group for File Create: -

### **Verwandte Informationen**

[Hinzufügen oder Entfernen von Share-Eigenschaften für eine vorhandene SMB-Freigabe](https://docs.netapp.com/de-de/ontap/smb-admin/add-remove-share-properties-existing-share-task.html)

### **Konfigurieren Sie die Unterstützung von Offline-Dateien für SMB-Freigaben mithilfe des Computer Management MMC**

Wenn Sie Benutzern gestatten möchten, Dateien lokal für die Offline-Verwendung zwischenzuspeichern, können Sie die Unterstützung von Offline-Dateien mithilfe des Computer Management MMC (Microsoft Management Console) konfigurieren.

#### **Schritte**

- 1. Um den MMC auf Ihrem Windows-Server zu öffnen, klicken Sie im Windows Explorer mit der rechten Maustaste auf das Symbol für den lokalen Computer und wählen Sie dann **Verwalten** aus.
- 2. Wählen Sie im linken Bereich die Option **Computerverwaltung** aus.
- 3. Wählen Sie **Aktion** > **Verbindung zu einem anderen Computer**.

Das Dialogfeld "Computer auswählen" wird angezeigt.

4. Geben Sie den Namen des CIFS-Servers ein, oder klicken Sie auf **Durchsuchen**, um den CIFS-Server zu finden.

Wenn der Name des CIFS-Servers mit dem Hostnamen der Storage Virtual Machine (SVM) identisch ist, geben Sie den SVM-Namen ein. Wenn sich der CIFS-Servername vom SVM-Hostnamen unterscheidet, geben Sie den Namen des CIFS-Servers ein.

- 5. Klicken Sie auf **OK**.
- 6. Klicken Sie in der Konsolenstruktur auf **Systemwerkzeuge** > **freigegebene Ordner**.
- 7. Klicken Sie Auf **Shares**.
- 8. Klicken Sie im Ergebnisbereich mit der rechten Maustaste auf die Freigabe.
- 9. Klicken Sie Auf **Eigenschaften**.

Die Eigenschaften für die ausgewählte Freigabe werden angezeigt.

10. Klicken Sie auf der Registerkarte **Allgemein** auf **Offline-Einstellungen**.

Das Dialogfeld Offline-Einstellungen wird angezeigt.

- 11. Konfigurieren Sie die Offline-Verfügbarkeitsoptionen entsprechend.
- 12. Klicken Sie auf **OK**.

## <span id="page-8-0"></span>**Mithilfe von Roaming-Profilen können Sie Benutzerprofile zentral auf einem mit der SVM verbundenen SMB-Server speichern**

### <span id="page-8-1"></span>**Nutzen Sie die Roaming-Profile, um Benutzerprofile zentral auf einem SMB-Server zu speichern, der der SVM Übersicht zugeordnet ist**

ONTAP unterstützt das Speichern von Windows Roaming-Profilen auf einem CIFS-Server, der der Storage Virtual Machine (SVM) zugeordnet ist. Die Konfiguration von Roaming-Profilen für Benutzer bietet Vorteile für den Benutzer, z. B. die automatische Verfügbarkeit von Ressourcen, unabhängig davon, wo sich der Benutzer anmeldet. Roaming-Profile vereinfachen zudem die Administration und das Management von Benutzerprofilen.

Roaming-Benutzerprofile bieten die folgenden Vorteile:

• Automatische Ressourcenverfügbarkeit

Das eindeutige Profil eines Benutzers steht automatisch zur Verfügung, wenn sich dieser Benutzer bei jedem Computer im Netzwerk anmeldet, auf dem Windows 8, Windows 7, Windows 2000 oder Windows XP ausgeführt wird. Benutzer müssen kein Profil auf jedem Computer erstellen, den sie in einem Netzwerk verwenden.

• Vereinfachte Computerbereitstellung

Da alle Profilinformationen des Benutzers separat im Netzwerk verwaltet werden, kann das Benutzerprofil leicht auf einen neuen Ersatzcomputer heruntergeladen werden. Wenn sich der Benutzer zum ersten Mal beim neuen Computer anmeldet, wird die Serverkopie des Benutzerprofils auf den neuen Computer kopiert.

#### **Verwandte Informationen**

[Verwendung von Offline-Dateien, um das Caching von Dateien für die Offline-Verwendung zu ermöglichen](#page-2-2)

[Verwenden der Ordnerumleitung zum Speichern von Daten auf einem CIFS-Server](#page-10-1)

### **Anforderungen für die Nutzung von Roaming-Profilen**

Bevor Sie die Roaming-Profile von Microsoft auf Ihrem CIFS-Server verwenden können, müssen Sie wissen, welche Versionen von ONTAP und SMB verfügbar sind und welche Windows-Clients diese Funktion unterstützen.

#### **ONTAP-Versionsanforderungen**

ONTAP unterstützen Roaming-Profile.

#### **Versionsanforderungen für SMB-Protokolle**

Für Storage Virtual Machine (SVM) unterstützt ONTAP Roaming-Profile auf allen SMB-Versionen.

#### **Anforderungen für Windows-Clients**

Bevor ein Benutzer die Roaming-Profile verwenden kann, muss der Windows-Client die Funktion unterstützen.

Aktuelle Informationen dazu, welche Windows Clients die Roaming-Profile unterstützen, finden Sie in der Interoperabilitäts-Matrix.

["NetApp Interoperabilitäts-Matrix-Tool"](https://mysupport.netapp.com/matrix)

### **Konfiguration von Roaming-Profilen**

Wenn Sie das Benutzerprofil automatisch verfügbar machen möchten, wenn sich dieser Benutzer an einem beliebigen Computer im Netzwerk anmeldet, können Sie Roaming-Profile über das Active Directory-Benutzer- und Computer-MMC-Snap-in konfigurieren. Wenn Sie Roaming-Profile auf Windows Server konfigurieren, können Sie das Active Directory Administration Center verwenden.

#### **Schritte**

- 1. Öffnen Sie auf dem Windows-Server die MMC für Active Directory-Benutzer und -Computer (oder das Active Directory-Verwaltungscenter auf Windows-Servern).
- 2. Suchen Sie den Benutzer, für den Sie ein Roaming-Profil konfigurieren möchten.
- 3. Klicken Sie mit der rechten Maustaste auf den Benutzer und klicken Sie auf **Eigenschaften**.
- 4. Geben Sie auf der Registerkarte **Profil** den Profilpfad zur Freigabe ein, in der Sie das Roaming-Profil des Benutzers speichern möchten, gefolgt von %username%.

Ein Profilpfad kann z. B. die folgenden sein: \\vs1.example.com\profiles\%username%. Wenn sich ein Benutzer zum ersten Mal anmeldet, %username% Wird durch den Benutzernamen ersetzt.

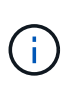

Im Pfad \\vs1.example.com\profiles\%username%, profiles Ist der Share-Name eines Shares auf Storage Virtual Machine (SVM) vs1 mit vollständigen Kontrollrechten für alle.

# <span id="page-10-0"></span>**Verwenden Sie die Ordnerumleitung, um Daten auf einem SMB-Server zu speichern**

### <span id="page-10-1"></span>**Verwenden Sie die Ordnerumleitung, um Daten auf einer SMB-Server-Übersicht zu speichern**

ONTAP unterstützt die Microsoft Ordnerumleitung, sodass Benutzer oder Administratoren den Pfad eines lokalen Ordners an einen Ort des CIFS-Servers umleiten können. Es erscheint, als ob umgeleitete Ordner auf dem lokalen Windows-Client gespeichert werden, obwohl die Daten auf einer SMB-Freigabe gespeichert sind.

Die Ordnerumleitung ist hauptsächlich für Unternehmen gedacht, die bereits Home Directories implementiert haben und die Kompatibilität mit der vorhandenen Home Directory Umgebung beibehalten möchten.

- Documents, Desktop, und Start Menu Dies sind Beispiele für Ordner, die Sie umleiten können.
- Benutzer können Ordner von ihrem Windows-Client umleiten.
- Administratoren können die Ordnerumleitung zentral konfigurieren und verwalten, indem sie Gruppenrichtlinienobjekte in Active Directory konfigurieren.
- Wenn Administratoren Roaming-Profile konfiguriert haben, können Administratoren mithilfe der Ordnerumleitung Benutzerdaten von Profildaten trennen.
- Administratoren können mithilfe der Ordnerumleitung und der Offline-Dateien die Datenspeicherung für lokale Ordner auf den CIFS-Server umleiten, während Benutzer den Inhalt lokal zwischenspeichern können.

### **Verwandte Informationen**

[Verwendung von Offline-Dateien, um das Caching von Dateien für die Offline-Verwendung zu ermöglichen](#page-2-2)

[Mithilfe von Roaming-Profilen können Sie Benutzerprofile zentral auf einem CIFS-Server speichern, der der](#page-8-1) [SVM zugeordnet ist](#page-8-1)

### **Anforderungen für die Verwendung von Ordnerumleitung**

Bevor Sie die Ordnerumleitung von Microsoft für Ihren CIFS-Server verwenden können, müssen Sie wissen, welche Versionen von ONTAP und SMB unterstützt und welche Windows-Clients diese Funktion unterstützen.

### **ONTAP-Versionsanforderungen**

ONTAP unterstützen die Microsoft-Ordnerumleitung.

### **Versionsanforderungen für SMB-Protokolle**

Für Storage Virtual Machine (SVM) unterstützt ONTAP die Ordnerumleitung von Microsoft auf allen SMB-Versionen.

### **Anforderungen für Windows-Clients**

Bevor ein Benutzer die Ordnerumleitung von Microsoft verwenden kann, muss der Windows-Client das Feature unterstützen.

Aktuelle Informationen dazu, welche Windows Clients die Ordnerumleitung unterstützen, finden Sie in der Interoperabilitäts-Matrix.

["mysupport.netapp.com/matrix"](http://mysupport.netapp.com/matrix)

### **Ordnerumleitung konfigurieren**

Sie können die Ordnerumleitung über das Fenster Windows-Eigenschaften konfigurieren. Der Vorteil dieser Methode besteht darin, dass Windows-Benutzer die Ordnerumleitung ohne Unterstützung durch den SVM-Administrator konfigurieren können.

### **Schritte**

- 1. Klicken Sie im Windows Explorer mit der rechten Maustaste auf den Ordner, den Sie zu einer Netzwerkfreigabe umleiten möchten.
- 2. Klicken Sie Auf **Eigenschaften**.

Die Eigenschaften für die ausgewählte Freigabe werden angezeigt.

3. Klicken Sie auf der Registerkarte **Verknüpfung** auf **Ziel** und geben Sie den Pfad zum Netzwerkspeicherort an, an dem Sie den ausgewählten Ordner umleiten möchten.

Beispiel: Wenn Sie einen Ordner an die weiterleiten möchten data Ordner in einem Home-Verzeichnis, das zugeordnet ist Q:\, Spezifizieren Q:\data Als Ziel.

4. Klicken Sie auf **OK**.

Weitere Informationen zum Konfigurieren von Offline-Ordnern finden Sie in der Microsoft TechNet-Bibliothek.

### **Verwandte Informationen**

["Microsoft TechNet Bibliothek: technet.microsoft.com/en-us/library/"](http://technet.microsoft.com/en-us/library/)

# <span id="page-11-0"></span>**Greifen Sie über Windows-Clients über SMB 2.x auf das Verzeichnis ~Snapshot zu**

Die Methode, mit der Sie auf das zugreifen ~snapshot Verzeichnis von Windows-Clients mit SMB 2.x unterscheidet sich von der für SMB 1.0 verwendeten Methode. Sie müssen verstehen, wie Sie auf das zugreifen können ~snapshot Verzeichnis bei Verwendung von SMB 2.x-Verbindungen für erfolgreichen Zugriff auf Daten, die in Snapshot-Kopien gespeichert sind.

Der SVM-Administrator steuert, ob Benutzer auf Windows Clients den anzeigen und auf den zugreifen können ~snapshot Verzeichnis auf einer Freigabe durch Aktivieren oder Deaktivieren des showsnapshot Geben Sie die Eigenschaft mithilfe von Befehlen aus den Familien mit den CIFS-Freigabegenschaften des vServers gemeinsam.

Wenn der showsnapshot Freigabegenschaft ist deaktiviert, ein Benutzer auf einem Windows-Client mit SMB 2.x kann das nicht anzeigen ~snapshot Verzeichnis und kein Zugriff auf Snapshot Kopien innerhalb des ~snapshot Verzeichnis, auch wenn manuell der Pfad zum eingegeben wird ~snapshot Verzeichnis oder zu spezifischen Snapshot Kopien innerhalb des Verzeichnisses ablegen.

Wenn der showsnapshot Freigabeigenschaft ist aktiviert, ein Benutzer auf einem Windows-Client mit SMB 2.x kann das immer noch nicht anzeigen ~snapshot Verzeichnis entweder im Stammverzeichnis der Freigabe oder innerhalb einer beliebigen Verbindung oder eines Verzeichnisses unterhalb der Stammverzeichnis der Freigabe. Nach der Verbindung zu einer Freigabe kann der Benutzer jedoch auf das verborgene zugreifen ~snapshot Verzeichnis durch manuelles Anhängen \~snapshot Bis zum Ende des Freigabepfades. Das Verborgene ~snapshot Zugriff auf das Verzeichnis über zwei Einstiegspunkte:

- Im Stammverzeichnis des Shares
- An jedem Verbindungspunkt im gemeinsamen Raum

Das Verborgene ~snapshot Der Zugriff auf das Verzeichnis ist von Unterverzeichnissen ohne Verbindungsabzweigung innerhalb der Freigabe nicht möglich.

### **Beispiel**

Mit der im folgenden Beispiel gezeigten Konfiguration kann ein Benutzer auf einem Windows Client mit einer SMB 2.x-Verbindung zur "eng"-Freigabe auf das zugreifen ~snapshot Verzeichnis durch manuelles Anhängen \~snapshot Zum Freigabepfad am Stammverzeichnis der Freigabe und an jedem Verbindungspunkt im Pfad. Das Verborgene ~snapshot Auf das Verzeichnis kann über die folgenden drei Pfade zugegriffen werden:

- \\vs1\eng\~snapshot
- \\vs1\eng\projects1\~snapshot
- \\vs1\eng\projects2\~snapshot

```
cluster1::> volume show -vserver vs1 -fields volume,junction-path
vserver volume junction-path
------- ------------ ----------------------------------------
vs1 vs1_root /
vs1 vs1_vol1 /eng
vs1 vs1_vol2 /eng/projects1
vs1 vs1 vol3 /eng/projects2
cluster1::> vserver cifs share show
Vserver Share Path Properties Comment ACL
-------- ------ ------- ---------- -------- ----------
vs1 eng /eng oplocks - Everyone / Full Control
                        changenotify
                        browsable
                        showsnapshot
```
# <span id="page-13-0"></span>**Wiederherstellen von Dateien und Ordnern mit früheren Versionen**

### **Dateien und Ordner mit früheren Versionen Übersicht wiederherstellen**

Die Möglichkeit, Microsoft Previous-Versionen zu verwenden, gilt für Dateisysteme, die Snapshot-Kopien in irgendeiner Form unterstützen und diese aktiviert haben. Die Snapshot Technologie ist ein integraler Bestandteil von ONTAP. Benutzer können Dateien und Ordner von Snapshot-Kopien von ihrem Windows-Client wiederherstellen, indem Sie die Microsoft Previous Versionen Funktion.

Mit der Funktionalität in vorherigen Versionen können Benutzer die Snapshot Kopien durchsuchen oder Daten aus einer Snapshot Kopie wiederherstellen, ohne dass ein Storage-Administrator eingreifen muss. Frühere Versionen können nicht konfiguriert werden. Es ist immer aktiviert. Wenn der Storage-Administrator Snapshot Kopien auf einer Freigabe zur Verfügung gestellt hat, kann der Benutzer mit früheren Versionen die folgenden Aufgaben ausführen:

- Wiederherstellen von Dateien, die versehentlich gelöscht wurden.
- Dateien versehentlich überschreiben.
- Vergleichen Sie Dateiversionen während der Arbeit.

Die in Snapshot Kopien gespeicherten Daten sind schreibgeschützt. Benutzer müssen eine Kopie einer Datei an einem anderen Speicherort speichern, um Änderungen an der Datei vorzunehmen. Snapshot-Kopien werden regelmäßig gelöscht, daher müssen Benutzer Kopien der Dateien in früheren Versionen erstellen, wenn sie eine vorherige Version einer Datei auf unbestimmte Zeit aufbewahren möchten.

### **Anforderungen für die Verwendung von Microsoft Previous-Versionen**

Bevor Sie frühere Versionen mit Ihrem CIFS-Server verwenden können, müssen Sie wissen, welche Versionen von ONTAP und SMB und welche Windows-Clients sie unterstützen. Sie müssen außerdem die Anforderung der Einstellung für Snapshot Kopien kennen.

### **ONTAP-Versionsanforderungen**

Unterstützt Frühere Versionen.

### **Versionsanforderungen für SMB-Protokolle**

Für Storage Virtual Machine (SVM) unterstützt ONTAP frühere Versionen unter allen SMB-Versionen.

### **Anforderungen für Windows-Clients**

Bevor ein Benutzer frühere Versionen verwenden kann, um auf Daten in Snapshot-Kopien zuzugreifen, muss der Windows-Client die Funktion unterstützen.

Aktuelle Informationen darüber, welche Windows-Clients frühere Versionen unterstützen, finden Sie in der Interoperabilitäts-Matrix.

["NetApp Interoperabilitäts-Matrix-Tool"](https://mysupport.netapp.com/matrix)

### **Anforderungen für die Einstellungen von Snapshot Kopien**

Wenn Sie in früheren Versionen auf Daten in Snapshot Kopien zugreifen möchten, muss eine aktivierte Snapshot-Richtlinie dem Volume zugewiesen sein, das die Daten enthält. Clients müssen auf die Snapshot-Daten zugreifen können, und Snapshot Kopien müssen vorhanden sein.

### Verwenden Sie die Registerkarte "Vorherige Versionen", um Snapshot-Kopierdaten **anzuzeigen und zu verwalten**

Benutzer auf Windows Client Machines können über die Registerkarte "frühere Versionen" im Fenster "Windows Properties" Daten wiederherstellen, die in Snapshot Kopien gespeichert sind, ohne den SVM-Administrator (Storage Virtual Machine) einbeziehen zu müssen.

### **Über diese Aufgabe**

Auf der Registerkarte Vorherige Versionen können Sie nur Daten in Snapshot-Kopien von auf der SVM gespeicherten Daten anzeigen und verwalten, wenn der Administrator Snapshot-Kopien auf dem Volume aktiviert hat, das die Freigabe enthält, und wenn der Administrator die Freigabe so konfiguriert, dass Snapshot-Kopien angezeigt werden.

### **Schritte**

- 1. Zeigen Sie im Windows Explorer den Inhalt des zugeordneten Laufwerks der auf dem CIFS-Server gespeicherten Daten an.
- 2. Klicken Sie mit der rechten Maustaste auf die Datei oder den Ordner im zugeordneten Netzlaufwerk, dessen Snapshot Kopien Sie anzeigen oder verwalten möchten.
- 3. Klicken Sie Auf **Eigenschaften**.

Eigenschaften für die ausgewählte Datei oder den ausgewählten Ordner werden angezeigt.

4. Klicken Sie auf die Registerkarte **Vorherige Versionen**.

Im Feld Ordnerversionen: Wird eine Liste der verfügbaren Snapshot-Kopien der ausgewählten Datei oder des ausgewählten Ordners angezeigt. Die aufgelisteten Snapshot Kopien werden mithilfe des Namenspräfixes für die Snapshot Kopie und des Erstellungsstempels identifiziert.

- 5. Klicken Sie im Feld **Ordnerversionen:** mit der rechten Maustaste auf die Kopie der Datei oder des Ordners, die Sie verwalten möchten.
- 6. Führen Sie die entsprechende Aktion aus:

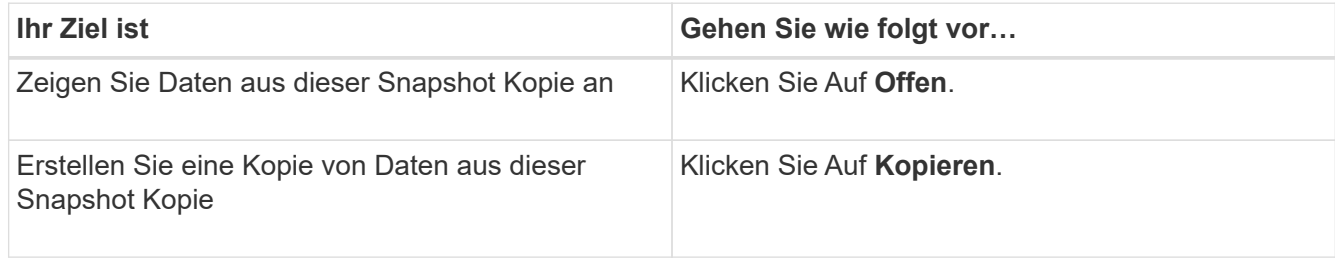

Daten in Snapshot Kopien sind schreibgeschützt. Wenn Sie Änderungen an Dateien und Ordnern vornehmen möchten, die auf der Registerkarte Vorherige Versionen aufgeführt sind, müssen Sie eine Kopie der Dateien und Ordner speichern, die Sie an einem schreibbaren Speicherort ändern und die Kopien ändern möchten.

7. Nachdem Sie die Verwaltung von Snapshot-Daten abgeschlossen haben, schließen Sie das Dialogfeld **Eigenschaften**, indem Sie auf **OK** klicken.

Weitere Informationen zur Verwendung der Registerkarte frühere Versionen zum Anzeigen und Verwalten von Snapshot-Daten finden Sie in der Microsoft TechNet-Bibliothek.

### **Verwandte Informationen**

["Microsoft TechNet Bibliothek: technet.microsoft.com/en-us/library/"](http://technet.microsoft.com/en-us/library/)

### **Legen Sie fest, ob Snapshot Kopien für frühere Versionen verfügbar sind**

Sie können Snapshot-Kopien auf der Registerkarte "Vorherige Versionen" nur anzeigen, wenn eine aktivierte Snapshot-Richtlinie auf das Volume angewendet wird, das die Freigabe enthält, und wenn die Volume-Konfiguration den Zugriff auf Snapshot-Kopien ermöglicht. Das ermitteln der Verfügbarkeit von Snapshot-Kopien ist hilfreich, wenn ein Benutzer mit Zugriff auf frühere Versionen unterstützt wird.

### **Schritte**

1. Bestimmen Sie, ob auf dem Volume, auf dem sich die Share-Daten befinden, automatische Snapshot-Kopien aktiviert sind und ob Clients auf die Snapshot-Verzeichnisse zugreifen: volume show -vserver vserver-name -volume volume-name -fields vserver, volume, snapdiraccess, snapshot-policy, snapshot-count

Die Ausgabe zeigt an, welche Snapshot-Richtlinie dem Volume zugeordnet ist, ob der Zugriff auf das Client-Snapshot-Verzeichnis aktiviert ist und die Anzahl der verfügbaren Snapshot-Kopien.

- 2. Legen Sie fest, ob die zugehörige Snapshot-Richtlinie aktiviert ist: volume snapshot policy show -policy policy-name
- 3. Liste der verfügbaren Snapshot Kopien: volume snapshot show -volume volume\_name

Weitere Informationen über das Konfigurieren und Verwalten von Snapshot-Richtlinien und Snapshot-Zeitplänen finden Sie unter ["Datensicherung".](https://docs.netapp.com/de-de/ontap/data-protection/index.html)

### **Beispiel**

Im folgenden Beispiel werden Informationen über Snapshot-Richtlinien angezeigt, die dem Volume "data1" zugeordnet sind. Dieses enthält die gemeinsam genutzten Daten und verfügbaren Snapshot Kopien auf "data1".

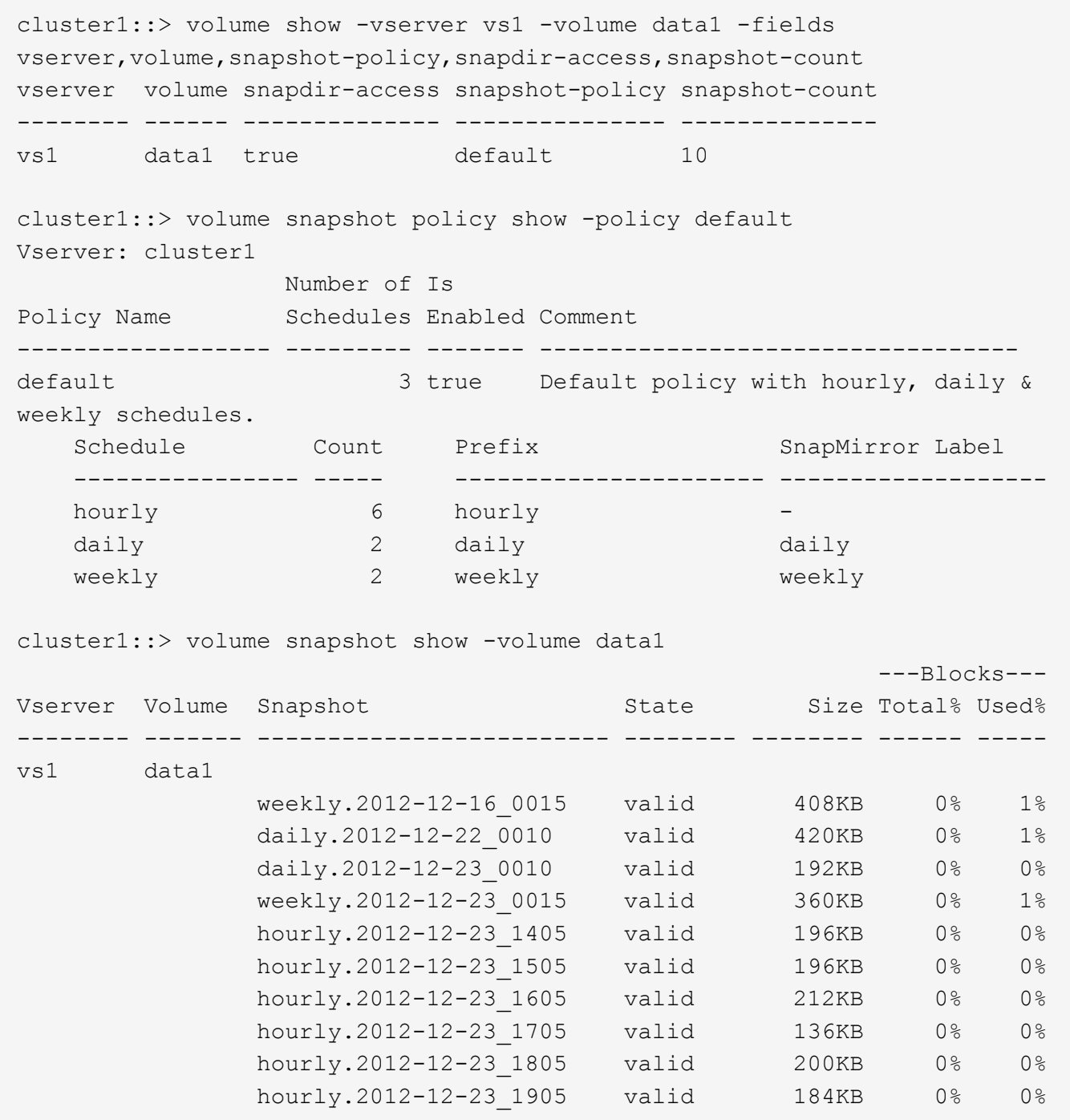

#### **Verwandte Informationen**

[Erstellen einer Snapshot-Konfiguration, um den Zugriff auf frühere Versionen zu ermöglichen](#page-16-0)

### ["Datensicherung"](https://docs.netapp.com/de-de/ontap/data-protection/index.html)

### <span id="page-16-0"></span>**Erstellen Sie eine Snapshot-Konfiguration, um den Zugriff auf frühere Versionen zu ermöglichen**

Die Funktion frühere Versionen ist immer verfügbar, sofern der Client-Zugriff auf Snapshot Kopien aktiviert ist und vorausgesetzt, dass Snapshot Kopien vorhanden sind. Wenn die Konfiguration von Snapshot Kopien diese Anforderungen nicht erfüllt, können

Sie eine Konfiguration für Snapshot Kopien erstellen, die dies tut.

### **Schritte**

1. Wenn dem Volume, das den Share enthält, dem Sie früheren Versionen Zugriff gewähren möchten, keine Snapshot-Richtlinie zugeordnet ist, verknüpfen Sie dem Volume eine Snapshot-Richtlinie, und aktivieren Sie sie mit der volume modify Befehl.

Weitere Informationen zur Verwendung des volume modify Befehl, siehe die man-Pages.

2. Aktivieren Sie den Zugriff auf die Snapshot Kopien mit volume modify Befehl zum Festlegen des -snap -dir Option auf true.

Weitere Informationen zur Verwendung des volume modify Befehl, siehe die man-Pages.

3. Vergewissern Sie sich, dass Snapshot-Richtlinien aktiviert sind und dass der Zugriff auf Snapshot-Verzeichnisse über aktiviert ist volume show Und volume snapshot policy show Befehle.

Weitere Informationen zur Verwendung des volume show Und volume snapshot policy show Befehle, siehe die man-Pages.

Weitere Informationen über das Konfigurieren und Verwalten von Snapshot-Richtlinien und Snapshot-Zeitplänen finden Sie unter ["Datensicherung".](https://docs.netapp.com/de-de/ontap/data-protection/index.html)

#### **Verwandte Informationen**

### ["Datensicherung"](https://docs.netapp.com/de-de/ontap/data-protection/index.html)

### **Richtlinien zum Wiederherstellen von Verzeichnissen, die Verbindungen enthalten**

Es gibt bestimmte Richtlinien, die Sie beachten sollten, wenn Sie frühere Versionen verwenden, um Ordner wiederherzustellen, die Verbindungspunkte enthalten.

Wenn Sie frühere Versionen verwenden, um Ordner wiederherzustellen, die untergeordnete Ordner haben, die Verbindungspunkte sind, kann die Wiederherstellung mit einem fehlschlagen Access Denied Fehler.

Sie können feststellen, ob der Ordner, den Sie wiederherstellen möchten, eine Verbindung enthält, indem Sie den verwenden vol show Befehl mit dem -parent Option. Sie können auch die verwenden vserver security trace Befehle zum Erstellen detaillierter Protokolle über Probleme beim Datei- und Ordnerzugriff.

### **Verwandte Informationen**

[Daten-Volumes werden in NAS-Namespaces erstellt und gemanagt](https://docs.netapp.com/de-de/ontap/smb-admin/create-manage-data-volumes-nas-namespaces-concept.html)

### **Copyright-Informationen**

Copyright © 2024 NetApp. Alle Rechte vorbehalten. Gedruckt in den USA. Dieses urheberrechtlich geschützte Dokument darf ohne die vorherige schriftliche Genehmigung des Urheberrechtsinhabers in keiner Form und durch keine Mittel – weder grafische noch elektronische oder mechanische, einschließlich Fotokopieren, Aufnehmen oder Speichern in einem elektronischen Abrufsystem – auch nicht in Teilen, vervielfältigt werden.

Software, die von urheberrechtlich geschütztem NetApp Material abgeleitet wird, unterliegt der folgenden Lizenz und dem folgenden Haftungsausschluss:

DIE VORLIEGENDE SOFTWARE WIRD IN DER VORLIEGENDEN FORM VON NETAPP ZUR VERFÜGUNG GESTELLT, D. H. OHNE JEGLICHE EXPLIZITE ODER IMPLIZITE GEWÄHRLEISTUNG, EINSCHLIESSLICH, JEDOCH NICHT BESCHRÄNKT AUF DIE STILLSCHWEIGENDE GEWÄHRLEISTUNG DER MARKTGÄNGIGKEIT UND EIGNUNG FÜR EINEN BESTIMMTEN ZWECK, DIE HIERMIT AUSGESCHLOSSEN WERDEN. NETAPP ÜBERNIMMT KEINERLEI HAFTUNG FÜR DIREKTE, INDIREKTE, ZUFÄLLIGE, BESONDERE, BEISPIELHAFTE SCHÄDEN ODER FOLGESCHÄDEN (EINSCHLIESSLICH, JEDOCH NICHT BESCHRÄNKT AUF DIE BESCHAFFUNG VON ERSATZWAREN ODER -DIENSTLEISTUNGEN, NUTZUNGS-, DATEN- ODER GEWINNVERLUSTE ODER UNTERBRECHUNG DES GESCHÄFTSBETRIEBS), UNABHÄNGIG DAVON, WIE SIE VERURSACHT WURDEN UND AUF WELCHER HAFTUNGSTHEORIE SIE BERUHEN, OB AUS VERTRAGLICH FESTGELEGTER HAFTUNG, VERSCHULDENSUNABHÄNGIGER HAFTUNG ODER DELIKTSHAFTUNG (EINSCHLIESSLICH FAHRLÄSSIGKEIT ODER AUF ANDEREM WEGE), DIE IN IRGENDEINER WEISE AUS DER NUTZUNG DIESER SOFTWARE RESULTIEREN, SELBST WENN AUF DIE MÖGLICHKEIT DERARTIGER SCHÄDEN HINGEWIESEN WURDE.

NetApp behält sich das Recht vor, die hierin beschriebenen Produkte jederzeit und ohne Vorankündigung zu ändern. NetApp übernimmt keine Verantwortung oder Haftung, die sich aus der Verwendung der hier beschriebenen Produkte ergibt, es sei denn, NetApp hat dem ausdrücklich in schriftlicher Form zugestimmt. Die Verwendung oder der Erwerb dieses Produkts stellt keine Lizenzierung im Rahmen eines Patentrechts, Markenrechts oder eines anderen Rechts an geistigem Eigentum von NetApp dar.

Das in diesem Dokument beschriebene Produkt kann durch ein oder mehrere US-amerikanische Patente, ausländische Patente oder anhängige Patentanmeldungen geschützt sein.

ERLÄUTERUNG ZU "RESTRICTED RIGHTS": Nutzung, Vervielfältigung oder Offenlegung durch die US-Regierung unterliegt den Einschränkungen gemäß Unterabschnitt (b)(3) der Klausel "Rights in Technical Data – Noncommercial Items" in DFARS 252.227-7013 (Februar 2014) und FAR 52.227-19 (Dezember 2007).

Die hierin enthaltenen Daten beziehen sich auf ein kommerzielles Produkt und/oder einen kommerziellen Service (wie in FAR 2.101 definiert) und sind Eigentum von NetApp, Inc. Alle technischen Daten und die Computersoftware von NetApp, die unter diesem Vertrag bereitgestellt werden, sind gewerblicher Natur und wurden ausschließlich unter Verwendung privater Mittel entwickelt. Die US-Regierung besitzt eine nicht ausschließliche, nicht übertragbare, nicht unterlizenzierbare, weltweite, limitierte unwiderrufliche Lizenz zur Nutzung der Daten nur in Verbindung mit und zur Unterstützung des Vertrags der US-Regierung, unter dem die Daten bereitgestellt wurden. Sofern in den vorliegenden Bedingungen nicht anders angegeben, dürfen die Daten ohne vorherige schriftliche Genehmigung von NetApp, Inc. nicht verwendet, offengelegt, vervielfältigt, geändert, aufgeführt oder angezeigt werden. Die Lizenzrechte der US-Regierung für das US-Verteidigungsministerium sind auf die in DFARS-Klausel 252.227-7015(b) (Februar 2014) genannten Rechte beschränkt.

### **Markeninformationen**

NETAPP, das NETAPP Logo und die unter [http://www.netapp.com/TM](http://www.netapp.com/TM\) aufgeführten Marken sind Marken von NetApp, Inc. Andere Firmen und Produktnamen können Marken der jeweiligen Eigentümer sein.